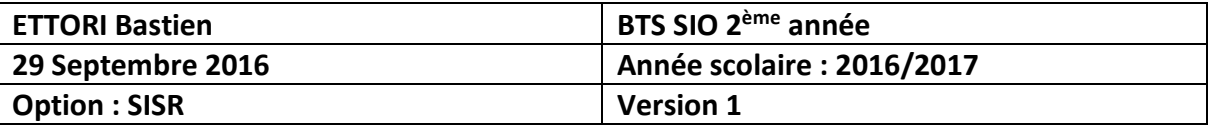

# **DNS DYNAMIQUE DEBIAN**

## **SOMMAIRE :**

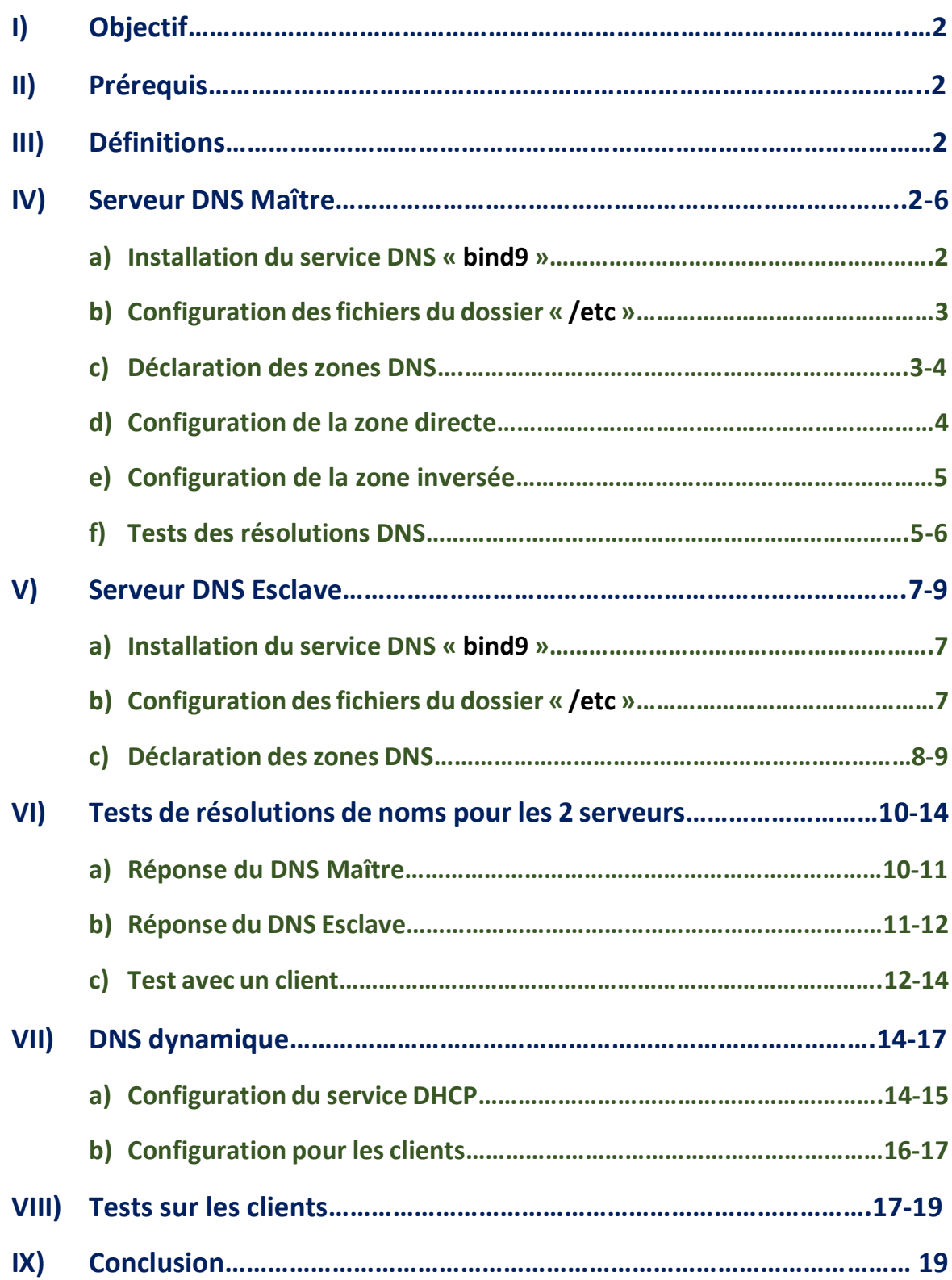

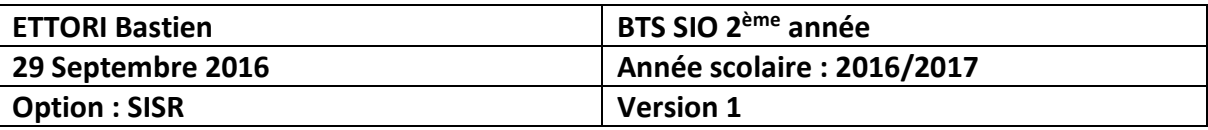

### **I) Objectif**

Dans cette procédure, nous allons montrer comment installer et configurer un serveur **DNS Maître** (**principal**) et **Esclave** (**secondaire**) sous Debian.

### **II) Prérequis**

Pour réaliser cette procédure, nous avons besoin des éléments suivants :

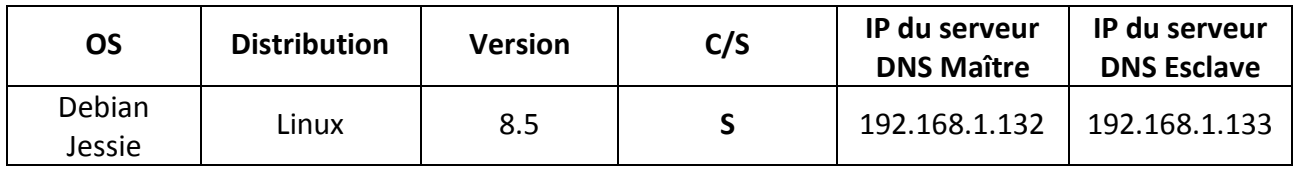

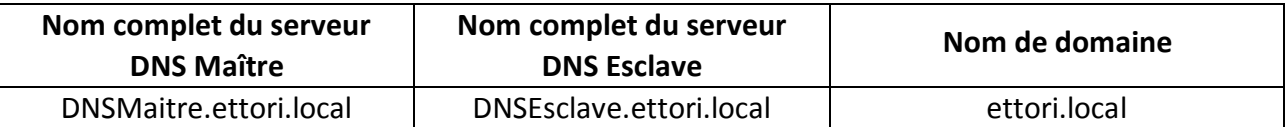

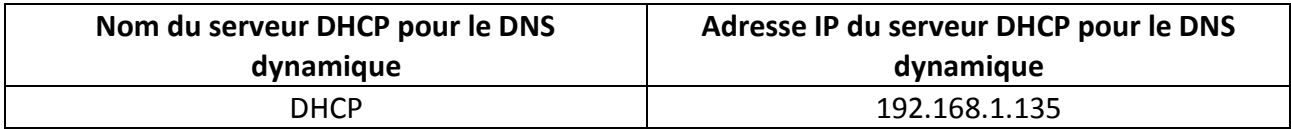

### **III) Définitions**

- **-** Le service **DNS** (**D**omain **N**ame **S**ystem) permet de résoudre un nom de domaine, les adresses IP en noms d'hôtes et les noms d'hôtes en adresses IP. Celui-ci permet aux utilisateurs de naviguer sur Internet.
- **-** Le service **DHCP** (**D**ynamic **H**ost **C**onfiguration **P**rotocol) permet d'attribue dynamiquement au minimums 3 éléments : une adresse IP, un masque de sous-réseau et un bail **DHCP** (durée de vie l'adresse IP attribuée) selon une plage d'adresses définie.
- **-** Le **DNS dynamique** permet, au moyen d'un serveur **DHCP**, de mettre à jour automatiquement les zones **DNS** créées.

### **IV) Serveur DNS Maître**

### **a) Installation du service DNS « bind9 »**

**-** Tout d'abord, nous mettons à jour les paquets :

#### root@DNSMaitre:~# apt-get update

**-** Nous installons le service « **bind9** » :

#### root@DNSMaitre:~# apt-get install bind9.

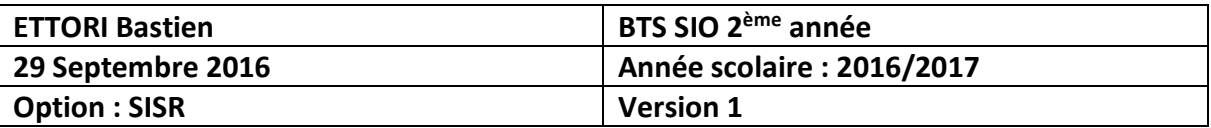

- **b) Configuration des fichiers du dossier « /etc »**
- **-** Tout d'abord, nous renommons la machine :

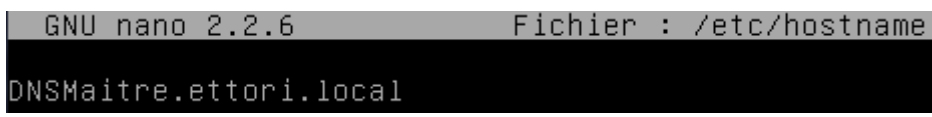

**-** Dans le fichier « **/etc/hosts** », nous ajoutons l'adresse IP du serveur, son nom complet et simplifié :

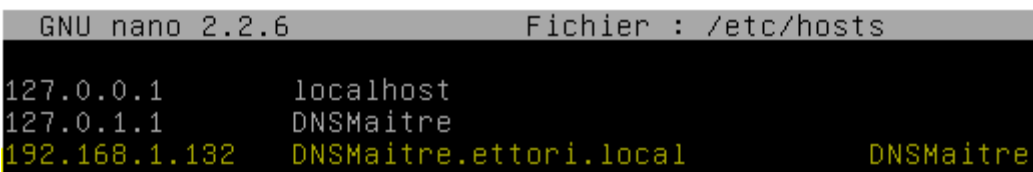

**-** Dansle fichier « **/etc/resolv.conf** », nous modifions le nom et la recherche du domaine, et l'adresse IP du serveur **DNS** :

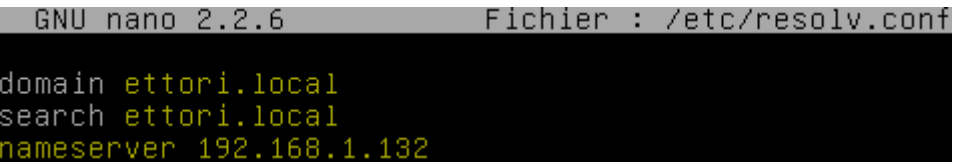

**-** Maintenant, nous ajoutons l'adresse IP du serveur en nom **DNS** dans le fichier « **/etc/network/interfaces** » :

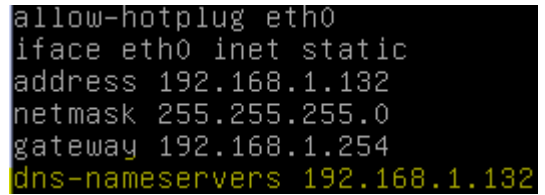

- **c) Déclaration des zones DNS**
- **-** Nous éditons le fichier « **/etc/bind/named.conf.local** » pour renseigner les zones :
	- $\Rightarrow$  Voici la configuration zone directe :

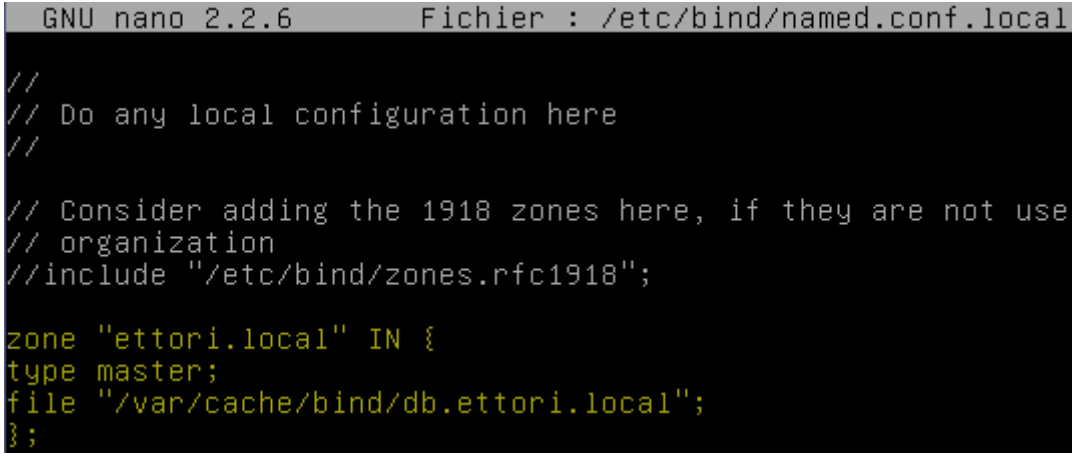

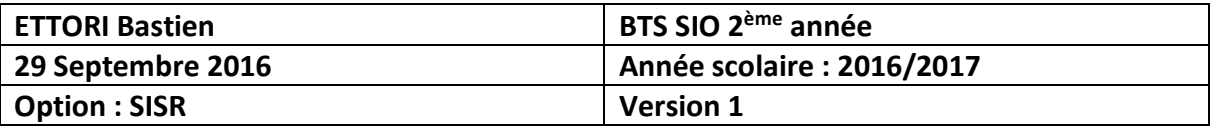

Remarque : le fichier de zone **directe** se nommera « **db.ettori.local** ».

Voici la zone inversée :

zone "1.168.192.in–addr.arpa" IN { type master; file "/var/cache/bind/rev.ettori.local";

Remarque : le fichier de zone **inversée** se nommera « **rev.ettori.local** ».

**-** Nous vérifions la configuration si celle-ci est correcte :

```
root@DNSMaitre:~# named-checkconf /etc/bind/named.conf.local
root@DNSMaitre:~#
```
Ici, nous constatons que c'est le cas.

```
d) Configuration de la zone directe
```
**-** Nous créons le fichier de la zone directe dans le dossier « **/var/cache/bind** » :

root@DNSmaitre:/var/cache/bind# touch db.ettori.local root@DNSmaitre:/var/cache/bind#

**-** Nous l'éditons et renseignons les enregistrements suivants :

```
Fichier : /var/cache/bind/db.ettori.local
 GNU nano 2.2.6
$TTL 86400
IN SOA DNSMaitre.ettori.local. root.ettori.local (
2016092201
3600
180
3600
50 )
IN NS DNSMaitre.ettori.local.
DNSMaitre.ettori.local. IN A 192.168.1.132
```
- « **2016092201** » correspond au numéro de série.
- Le premier « **3600** » est la valeur numérique de rafraîchissement.
- « **180** » correspond à la tentative de connexion au serveur **DNS Esclave**.
- Le second « **3600** » représente l'absence de communication au serveur.
- « **60** » représente au temps de réponse négatif.
- **-** Enfin, nous testons la configuration de la zone directe et constatons que celle-ci est correcte grâce au message « **OK** » :

```
oot@DNSMaitre:~# named=checkzone~
                                                /var/cache/bind/db.ettori.local
zone ettori.local/IN: loaded serial 2016092201
OΚ
root@DNSMaitre:~#
```
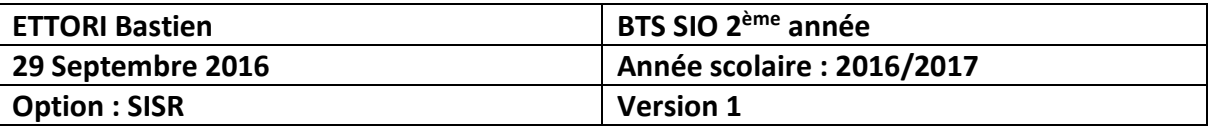

- **e) Configuration de la zone inversée**
- **-** Nous créons le fichier de la zone inversée dans le dossier « **/var/cache/bind** » :

oot@DNSMaitre:/var/cache/bind# touch rev.ettori.local~ root@DNSMaitre:/var/cache/bind#

**-** Nous l'éditons et mettons les enregistrements suivants :

```
GNU nano 2.2.6 Fichier : /var/cache/bind/rev.ettori.local
$TTL 86400
@ IN SOA DNSMaitre.ettori.local. root.ettori.local (
2016092201
3600
180
3600
60)
@ IN NS DNSMaitre.ettori.local.
108 IN PTR DNSMaitre.ettori.local.
```
**-** Nous testons la configuration de la zone inversée et constatons que celle-ci est correcte :

```
oot@DNSMaitre:~# named–checkzone rev.ettori.local /var/cache/bind/rev.ettori.lo
cal
zone rev.ettori.local/IN: loaded serial 2016092201
lnĸ
root@DNSMaitre:~#
```
**-** Nous redémarrons le service « **bind9** » pour prendre en compte les modifications :

```
root@DNSMaitre:~# systemctl restart bind9.service
root@DNSMaitre:~#
```
- **f) Tests des résolutions DNS**
- **-** Nous testons la résolution de noms grâce à la commande « **nslookup** » :

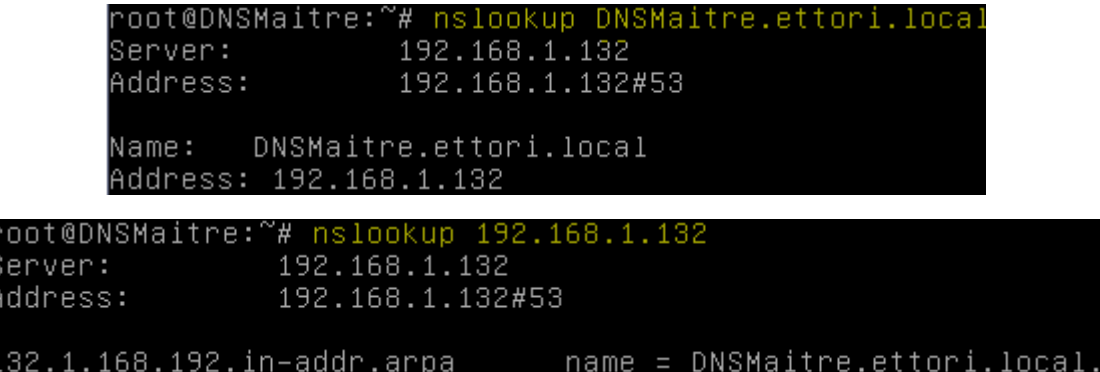

Nous constatons que la résolution **DNS** des 2 zones fonctionne.

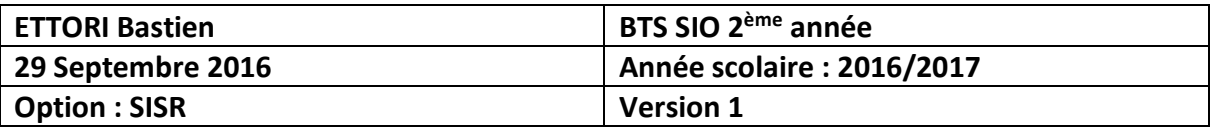

**-** Nous pouvons également la tester grâce à la commande « **dig** » :

root@DNSMaitre:~# dig DNSMaitre.ettori.local ; <<>> DiG 9.9.5-9+deb8u6-Debian <<>> DNSMaitre.ettori.local ;; global options: +cmd ;; Got answer: ;; ->>HEADER<<- opcode: QUERY, status: NOERROR, id: 5452 ;; flags: qr aa rd ra; QUERY: 1, ANSWER: 1, AUTHORITY: 1, ADDITIONAL: 1  $|::$  OPT PSEUDOSECTION: ; EDNS: version: 0, flags:; udp: 4096  $|;;$  QUESTION SECTION: ;DNSMaitre.ettori.local. IN  $\overline{A}$ ;; ANSWER SECTION: DNSMaitre.ettori.local. 86400 IN  $\theta$ 192.168.1.132 ;; AUTHORITY SECTION: ettori.local. 86400 IN NS. DNSMaitre.ettori.local. ;; Query time: 26 msec ;; SERVER: 192.168.1.132#53(192.168.1.132) ;; WHEN: Thu Sep 22 11:15:04 CEST 2016 ;; MSG SIZE rcvd: 81 oot@DNSMaitre:~# dig 192.168.1.132; <<>> DiG 9.9.5-9+deb8u6-Debian <<>> 192.168.1.132  $\vdots$  global options: +cmd ;; Got answer: ;; dovenswer.<br>;; ->>HEADER<<- opcode: QUERY, status: NXDOMAIN, id: 12778<br>;; flags: qr rd ra ad; QUERY: 1, ANSWER: 0, AUTHORITY: 1, ADDITIONAL: 1  $|;;$  OPT PSEUDOSECTION: ; EDNS: version: 0, flags:; udp: 4096  $|;;$  QUESTION SECTION:  $|;192.168.1.132.$ IN  $\theta$ ;; AUTHORITY SECTION: 10800 IN SOA a.root-servers.net. nstld.verisi gn-grs.com. 2016092200 1800 900 604800 86400 ;; Query time: 417 msec ;; SERVER: 192.168.1.132#53(192.168.1.132) WHEN: Thu Sep 22 11:16:08 CEST 2016 MSG SIZE rovd: 117

**-** Enfin, nous pouvons redémarrer les fichiers de zone sans redémarrer le service **DNS** « **bind9** » pour assurer une continuité de services :

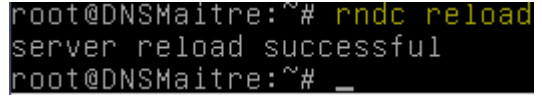

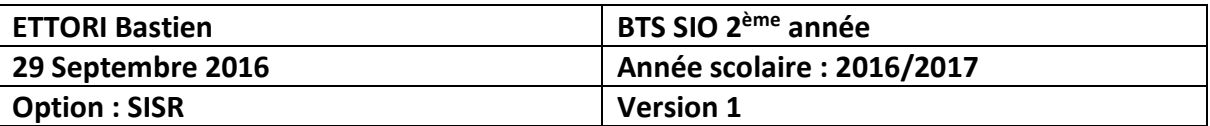

### **V) Serveur DNS Esclave**

- **a) Installation du service DNS « bind9 »**
- **-** Nous mettons à jour les paquets :

```
root@DNSEsclave:~# apt-get update
```
**-** Nous installons le service « **bind9** » :

```
root@DNSEsclave:~# apt–get install bind9_
```
- **b) Configuration des fichiers du dossier « /etc »**
- **-** Nous renommons la machine :

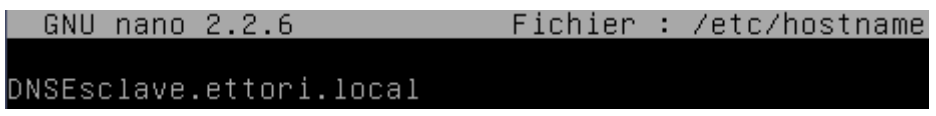

**-** Dans le fichier « **/etc/hosts** », nous ajoutons l'adresse IP du serveur, son nom complet et son nom comme sur le serveur **Maître** :

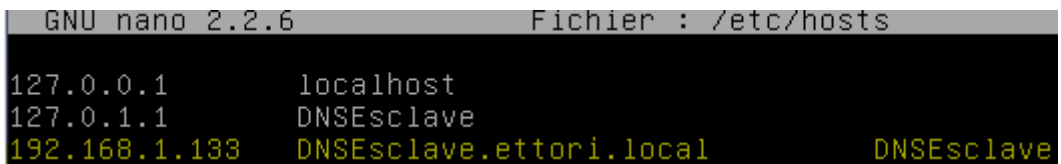

**-** Dans le fichier « **/etc/resolv.conf** », nous modifions le nom de domaine, la recherche de celui-ci et l'adresse IP des serveurs **DNS Maître** et **Esclave** :

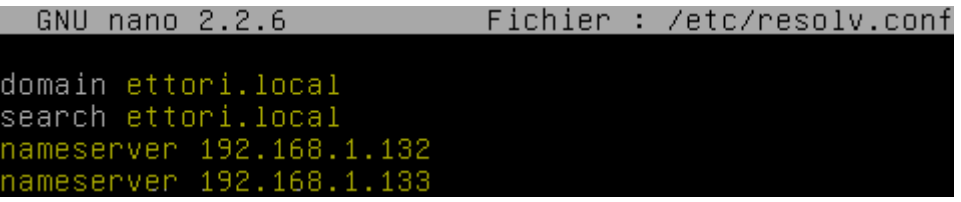

**-** Maintenant, nous ajoutons l'adresse IP du serveur en nom **DNS** dans le fichier « **/etc/network/interfaces** » :

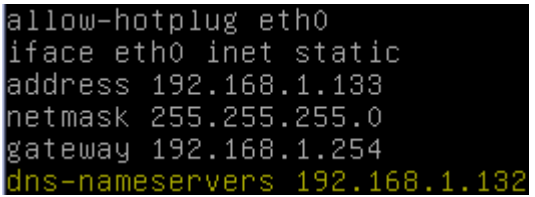

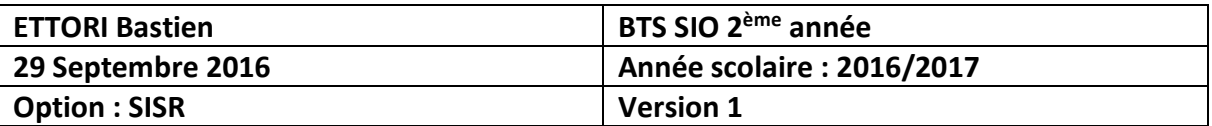

- **c) Déclaration des zones DNS**
- **-** Nous éditons le fichier « **/etc/bind/named.conf.local** » pour saisir les zones :

 $\Rightarrow$  Voici la configuration de la zone directe :

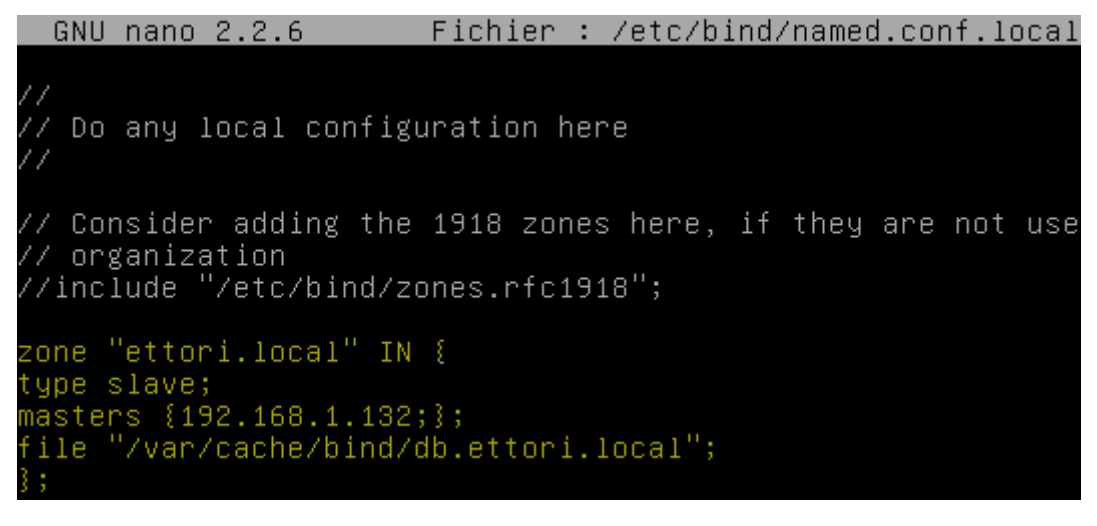

Voici la configuration de la zone inversée :

```
|zone "1.168.192.in–addr.arpa" IN {
type slave;
masters {192.168.1.132;};
file "/var/cache/bind/rev.ettori.local";
```
Remarque : Les fichiers de zone portent le même nom que ceux du serveur **Maître**.

**-** Nous vérifions la configuration et constatons que celle-ci est correcte :

```
root@DNSEsclave:~# named-checkconf /etc/bind/named.conf.local
root@DNSEsclave:~#
```
**-** Nous retournons sur le serveur **Maître** et ajoutons les 4 lignes en jaune pour les 2 zones qui permettent de transférer les zones du serveur **Esclave** vers le serveur **Maître** :

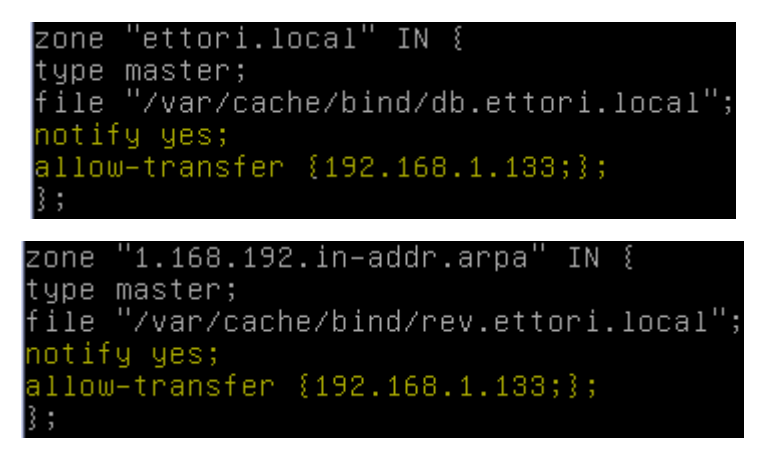

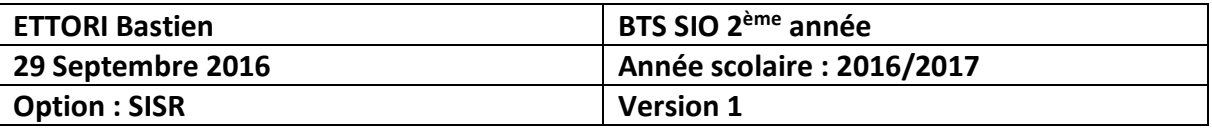

- **-** Nous devons modifier les fichiers de zone :
	- $\Rightarrow$  Contenu du fichier de zone directe :

```
GNU nano 2.2.6 Fichier : /var/cache/bind/db.ettori.local
```

```
$TTL 86400
@ IN SOA DNSMaitre.ettori.local. root.ettori.local (
2016092204
3600
180
3600
60)@ IN NS DNSMaitre.ettori.local.
 IN NS DNSEsclave.ettori.local.
DNSMaitre.ettori.local. IN A 192.168.1.132<br>DNSEsclave.ettori.local. IN A 192.168.1.133
```
Contenu du fichier de zone inversée :

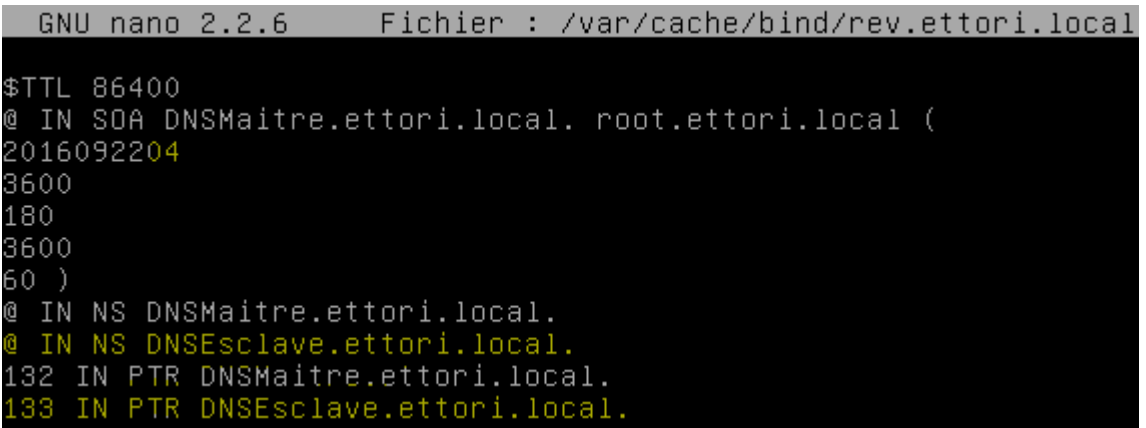

**-** Nous redémarrons le service « **bind9** » sur les 2 serveurs pour prendre en compte les modifications :

#### « **systemctl restart bind9.service** ».

**-** Nous visualisons les logs à la fin du fichier « **/var/log/syslog** » pour vous si tout s'est bien passé pour la résolution de noms et constatons que cela a fonctionné car comme nous voyons que les 2 zones ont bien été transférées :

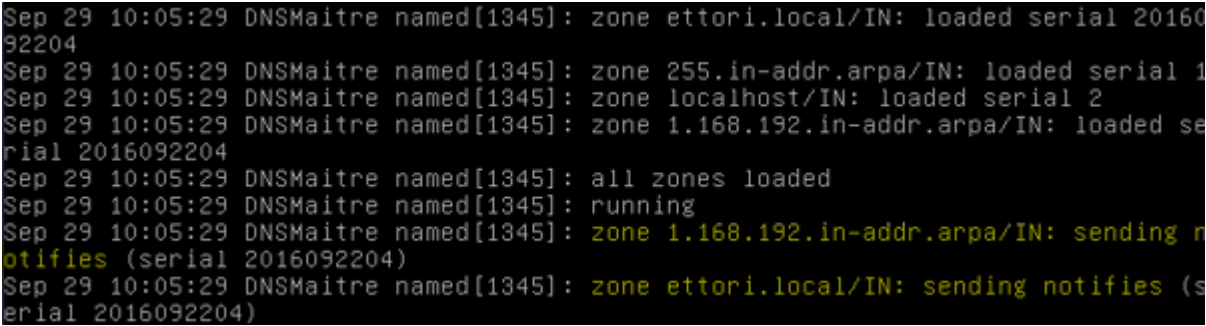

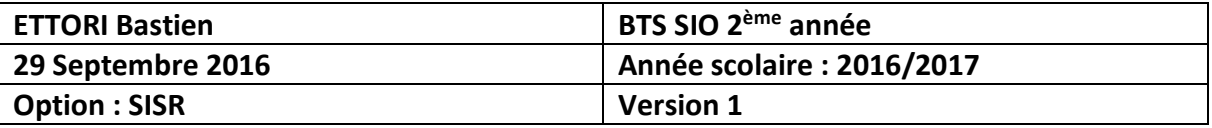

### **VI) Tests de résolutions de noms pour les 2 serveurs**

Nous testons les résolutions des adresses IP et les noms des 2 serveurs **DNS** sur les 2 serveurs.

- **a) Réponse du DNS Maître**
- **-** Sur le serveur **DNS Maître** :

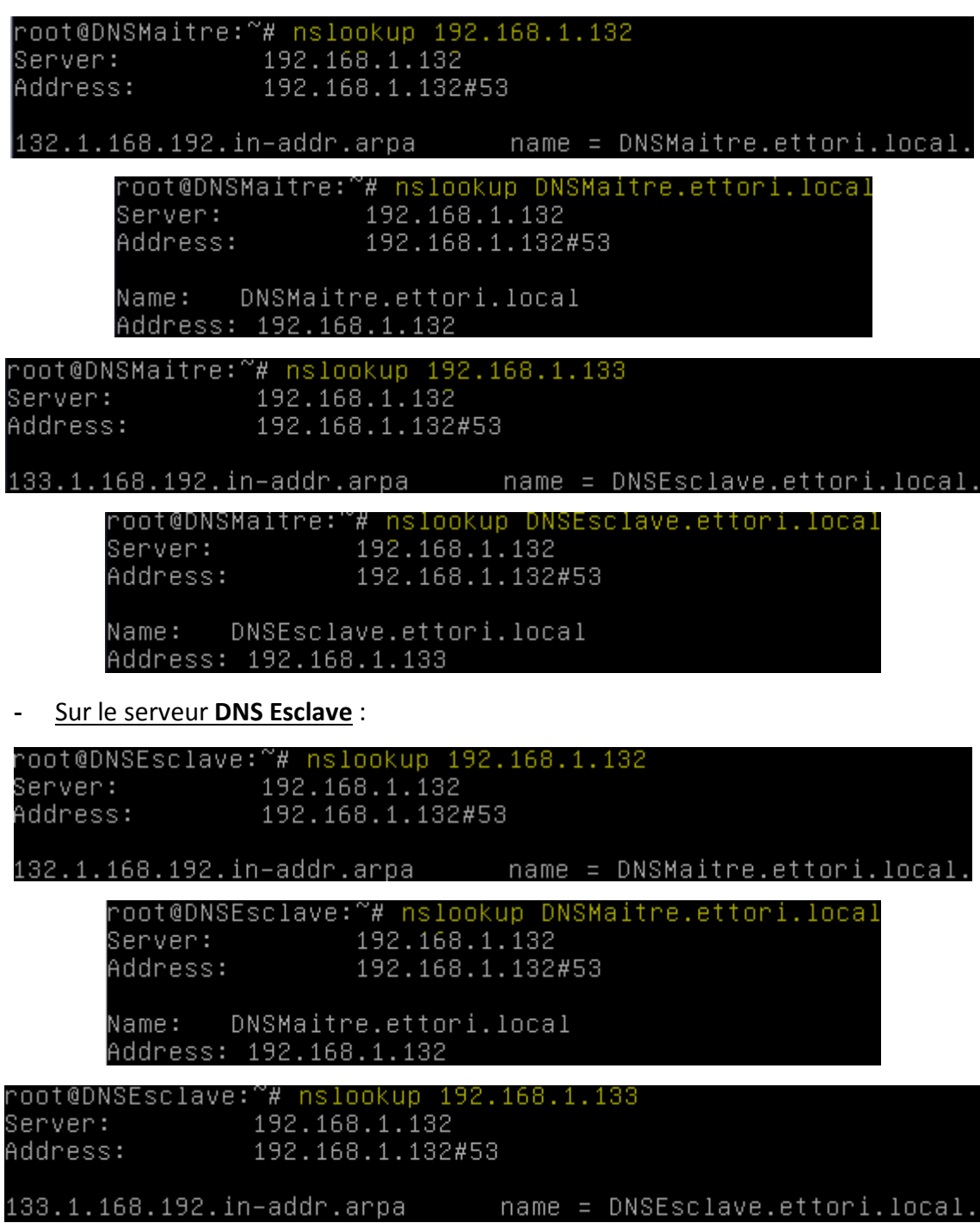

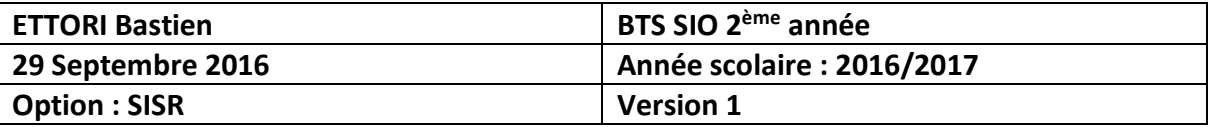

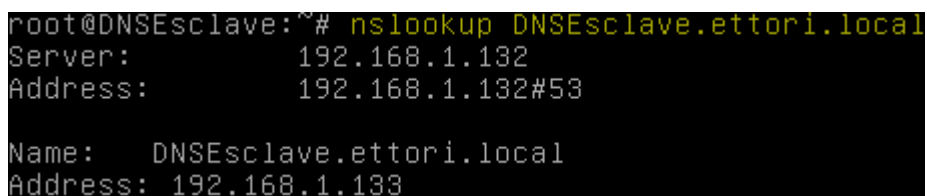

Donc, nous constatons que c'est le serveur **DNS Maître** est fonctionnelle qui répond par défaut, soit l'adresse IP : **192.168.1.132**.

- **b) Réponse du DNS Esclave**
- **-** Pour effectuer les tests de réponse du serveur **DNS Esclave**, nous éteignons d'abord le service « **bind9** » sur le serveur **DNS Maître** ou mettre en commentaire dans le fichier « **/etc/resolv.conf** » le nom du serveur **DNS Maître** :

« **systemctl stop bind9.service** ».

 $\underline{\text{OU}}$  :

« **#nameserver 192.168.1.132** ».

**-** Sur le serveur **DNS Maître** :

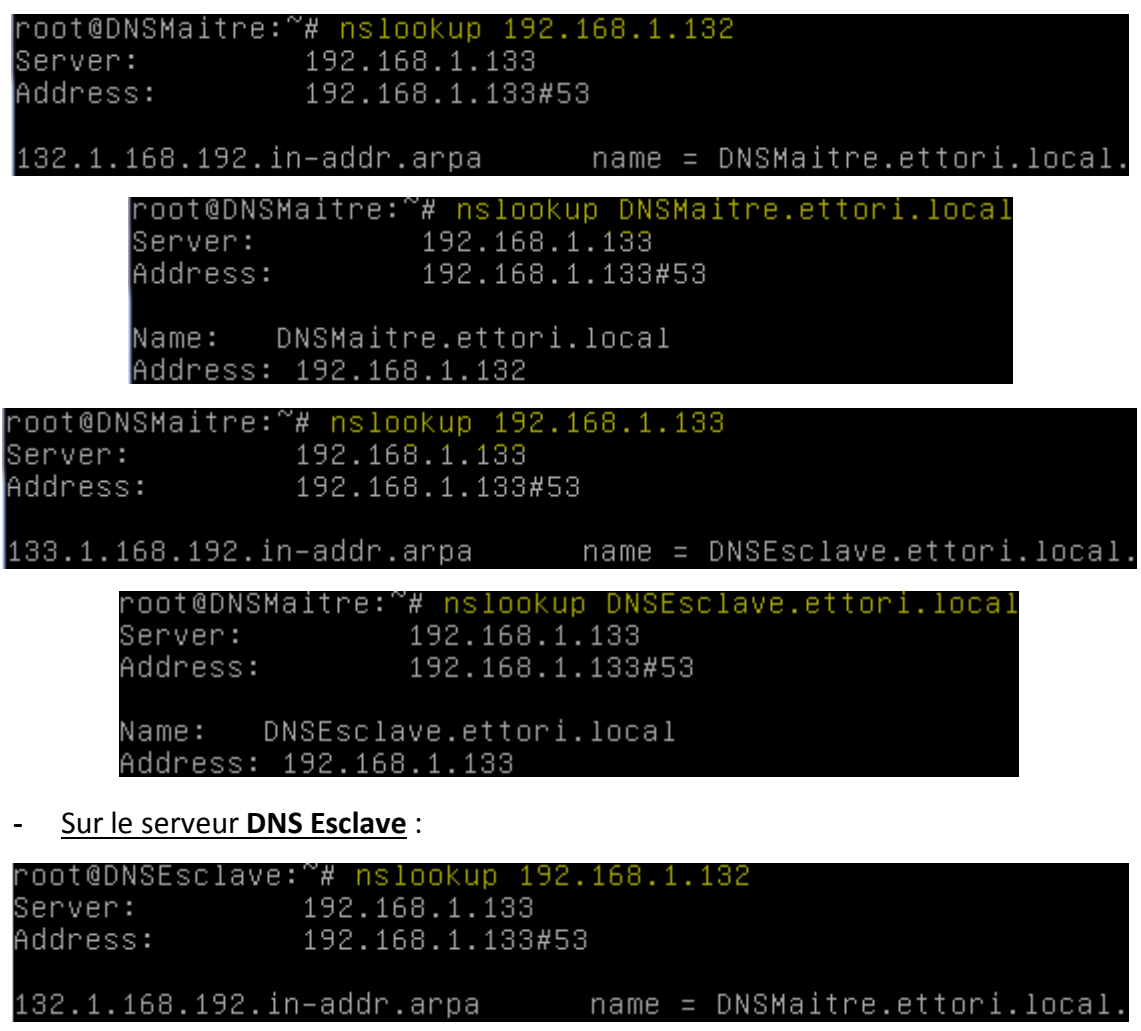

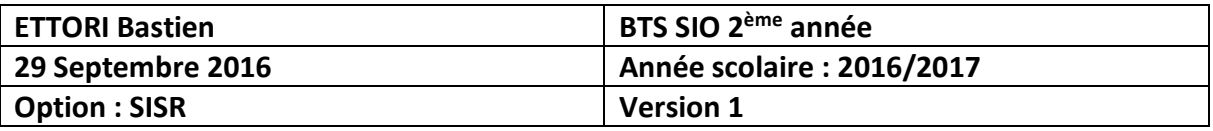

root@DNSEsclave:~# nslookup DNSMaitre.ettori.local 192.168.1.133 Server: Address: 192.168.1.133#53 DNSMaitre.ettori.local Name: Address: 192.168.1.132 oot@DNSEsclave:~# nslookup 192.168.1.133~ 192.168.1.133 Server: 192.168.1.133#53 Address: root@DNSEsclave:~# nslookup DNSEsclave.ettori.local Server: 192.168.1.133 Address: 192.168.1.133#53 DNSEsclave.ettori.local Name: Address: 192.168.1.133

Donc, nous constatons que le serveur **DNS Esclave** répond en cas de défaillance du serveur **Maître**, soit l'adresse IP : **192.168.1.133**.

#### **c) Test avec un client**

**-** Nous ajoutons un client dans les 2 fichiers de zones sur le serveur **DNS Maître** en modifiant également le numéro de série pour prendre en compte la résolution de noms :

```
GNU nano 2.2.6 Fichier : /var/cache/bind/db.ettori.local
$TTL 86400
@ IN SOA DNSMaitre.ettori.local. root.ettori.local (
2016092205
3600
180
3600
60)
@ IN NS DNSMaitre.ettori.local.
@ IN NS DNSEsclave.ettori.local.
DNSMaitre.ettori.local. IN A 192.168.1.132
DNSEsclave.ettori.local. IN A 192.168.1.133
POSTE24.ettori.local. IN A 192.168.1.74
```
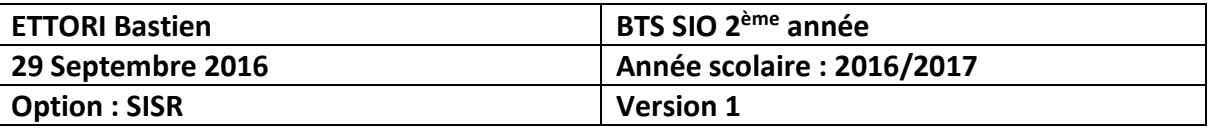

GNU nano 2.2.6 Fichier : /var/cache/bind/rev.ettori.local

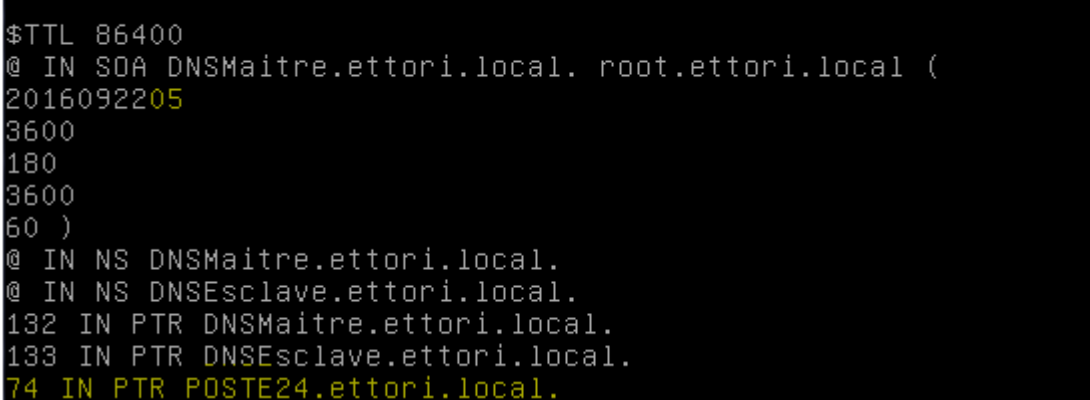

**-** Nous redémarrons le service « **bind9** » sur les 2 serveurs **DNS** :

« **systemctl restart bind9.service** ».

- **-** Maintenant, nous allons tester la résolution de noms du client intégré :
	- Test de la réponse du serveur **DNS Maître** sur le **DNS Maître** :

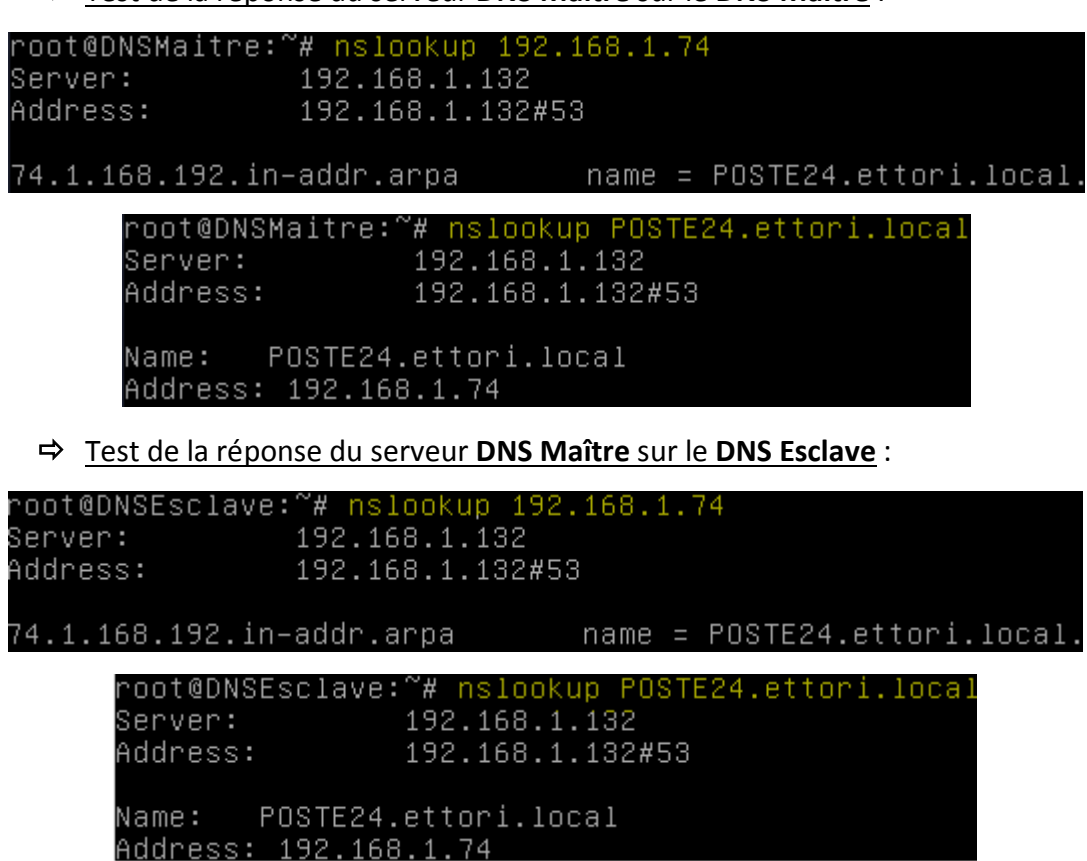

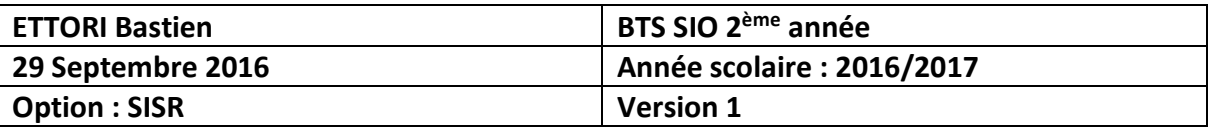

**-** Maintenant, nous éteignons le service « **bind9** » sur les 2 serveurs **DNS** et testons la réponse du **DNS Esclave** :

Test de la réponse du serveur **DNS Esclave** sur le **DNS Maître** :

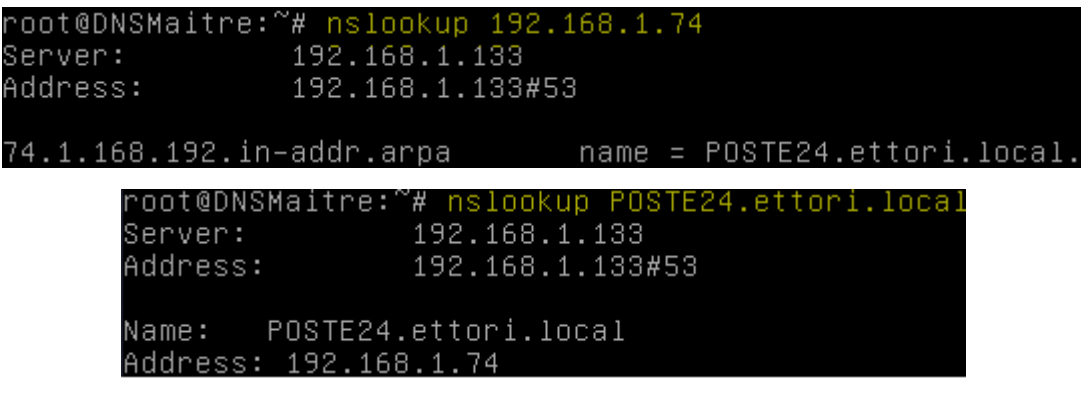

Test de la réponse du serveur **DNS Esclave** sur le **DNS Esclave** :

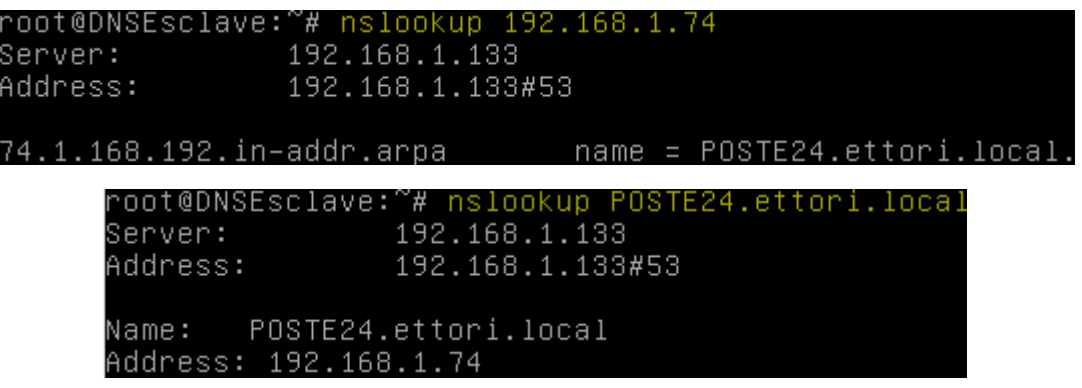

Donc, nous constatons que les 2 serveurs **DNS** sont fonctionnels car les 2 zones résolvent bien leurs noms et leurs adresses IP.

**NB** : Le serveur **DNS Esclave** étant mis en place et fonctionnel, il permettra, en cas de panne du serveur **DNS Maître**, de prendre le relais et d'assurer une continuité de services.

### **VII) DNS dynamique**

- **a) Configuration du service DHCP**
- **-** Tout d'abord, nous mettons à jour les paquets sur le serveur **DHCP** :

#### root@DHCP:~# apt-get update

**-** Nous installons sur ce nouveau serveur le service « **isc-dhcp-server** » :

#### root@DHCP:~# apt-get install isc-dhcp-server.

**-** Ici, nous ne possédons que 4 adresses IP (3 en IP fixe et 1 en **DHCP**), Donc, nous n'avons qu'une adresse IP à distribuer. Avant de configurer le serveur **DHCP**, si nous voulons attribuer 2 adresses IP pour une étendue **DHCP**, nous éteignons le serveur **DNS Esclave** et mettons son adresse IP dans la plage d'adresses IP en plus de celle qui n'est pas utilisée pour tester la récupération des configurations TCP/IP différentes des 2 clients :

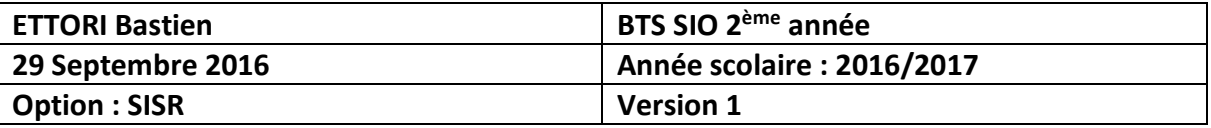

#### root@DNSEsclave:~# poweroff

Remarque : Dans un réseau normal, nous ne procédons pas de cette manière.

- **-** Pour ce faire, nous le configurons en nous rendant dans le fichier « **/etc/dhcp/dhcpd.conf** » afin qu'il puisse démarrer et distribuer une configuration TCP/IP :
	- Nous mettons le nom de domaine et les adresse IP des 2 serveurs **DNS** :

```
# option definitions common to all supported networks...<br>option domain–name "ettori.local";
option domain–name–servers 192.168.1.132, 192.168.1.133;
default-lease-time 600;
max–lease–time 7200;
```
 $\Rightarrow$  Nous définissons le réseau sur lequel nous voulons distribuer les adresses IP aux clients grâce à une étendue **DHCP**, prenant en compte l'adresse IP du serveur **DNS Esclave** pour tester, son masque et la passerelle par défaut :

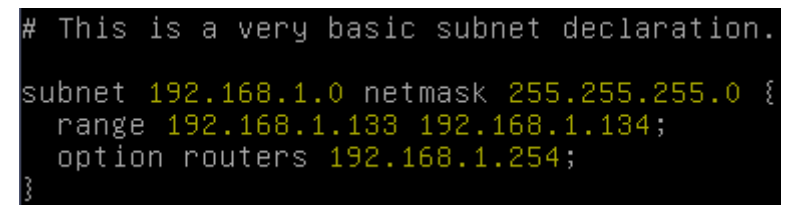

**-** Nous essayons de démarrer le service « **isc-dhcp-server** » :

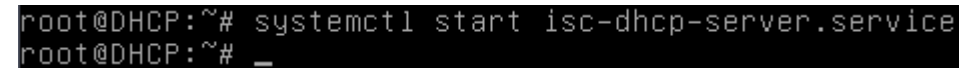

**-** Nous vérifions que celui-ci est bien démarré :

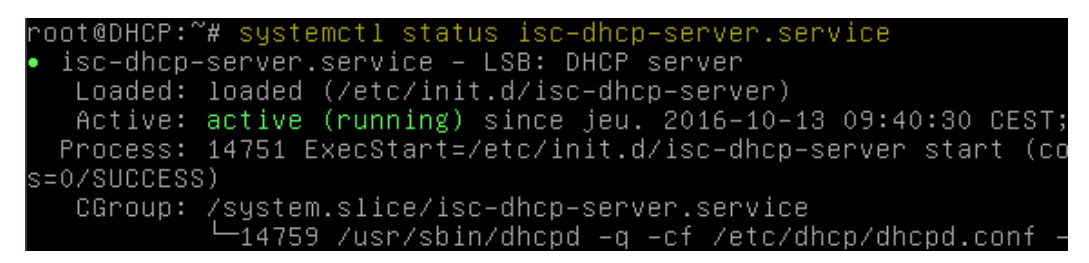

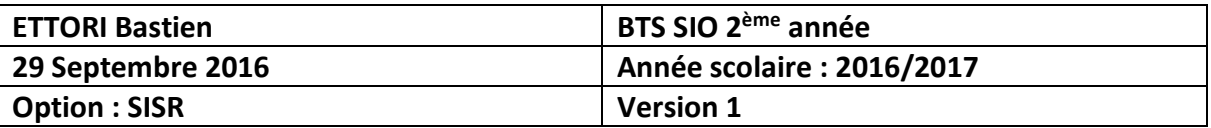

**b) Configuration pour les clients**

#### **Pour un client DHCP Windows :**

**-** Nous retournons sur le serveur **DNS Maître**, nous nous rendons dans le fichier « **/etc/bind/named.conf.local** » et ajoutons cette nouvelle ligne (en jaune) avec l'adresse IP du serveur **DHCP** pour permettre la mise à jour des zones **DNS** :

```
Fichier : /etc/bind/named.conf.local
 GNU nano 2.2.6
notify yes;
allow-transfer {192.168.1.133;};
allow-update {192.168.1.135;};
};
zone "1.168.192.in–addr.arpa" IN {
type master;
file "/var/cache/bind/rev.ettori.local";
notify yes;
allow-transfer {192.168.1.133;};
allow-update {192.168.1.135;};
3 :
```
**-** Nous nous rendons sur le serveur **DHCP** et dans le fichier « **/etc/dhcp/dhcpd.conf** » et ajoutons au début de ce fichier, ces lignes qui permettent d'activer la mise à jour des clients **DHCP** avec le **DNS** :

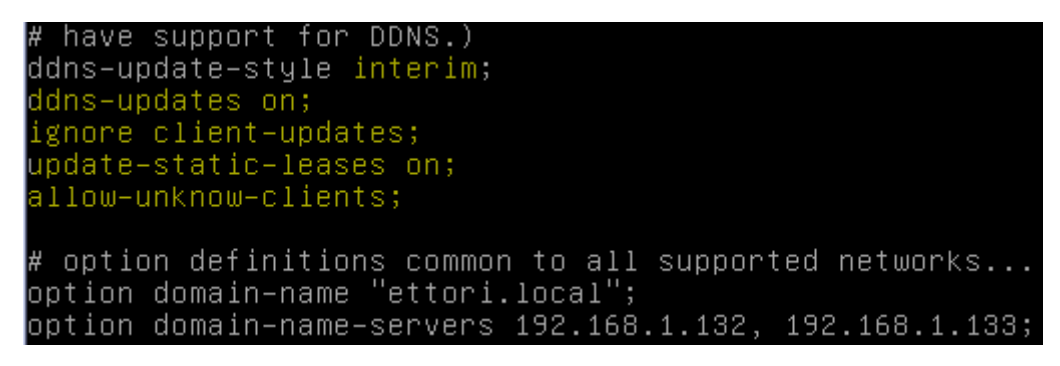

**-** Nous ajoutons ces nouvelles lignes à la fin de ce fichier où dans l'attribut « **primary** » pour les 2 zones (directe et inversée), nous mettons l'adresse IP du serveur **DNS Maître** :

```
/20ne ettori.local. {primary 192.168.1.132;}
zone 1.168.192.in-addr.arpa. {primary 192.168.1.132;
```
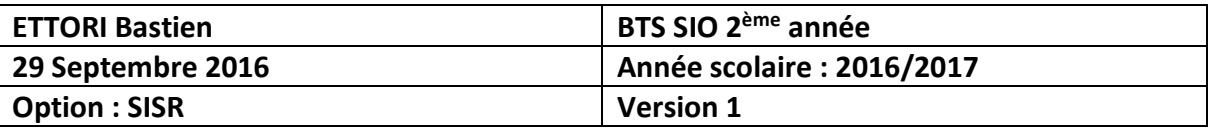

#### **Pour un client DHCP Linux :**

**-** Nous nous rendons dans le fichier « **/etc/dhcp/dhclient.conf** » et remplaçons cette ligne par le nom d'un **client Linux** :

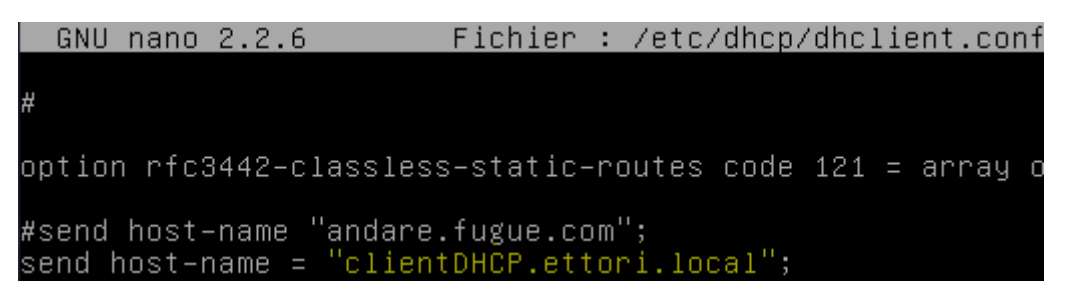

**-** Enfin, nous redémarrons les services « **bind9** » et « **isc-dhcp-server** » pour prendre en compte les modifications :

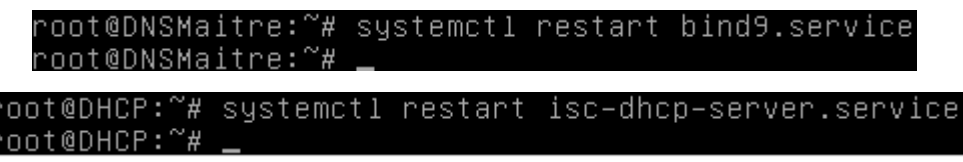

### **VIII) Tests sur les clients**

**-** Sur le client **Windows**, nous pouvons voir la nouvelle configuration TCP/IP :

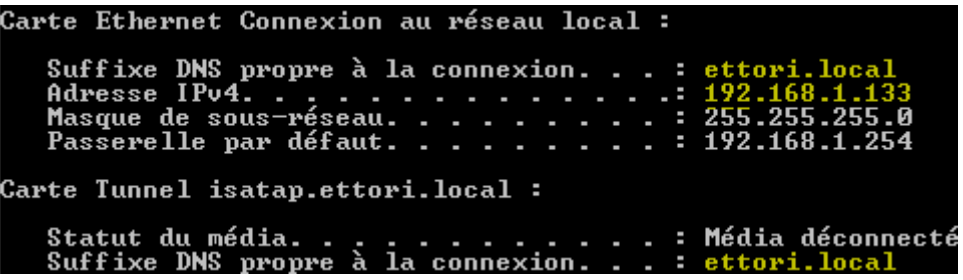

**-** Sur le client **Linux**, nous vérifions la même chose :

root@clientDHCP:~# ifconfig etho. Link encap:Ethernet HWaddr 08:00:27:e4:40:6f inet adr:192.168.1.134 Bcast: 192.168.1.255 adr inet6: fe80::a00:27ff:fee4:406f/64 Scope: adr inet6: fd23:6507:b29b:1:a00:27ff:fee4:406 UP BROADCAST RUNNING MULTICAST MTU:1500 Met RX packets:5380 errors:0 dropped:0 overruns:0 TX packets:298 errors:0 dropped:0 overruns:0 collisions:0 1g file transmission:1000 RX bytes:441579 (431.2 KiB) TX bytes:45468

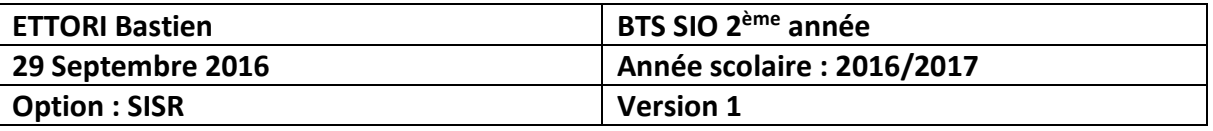

- **-** Pour confirmer, nous nous rendons dans « **/var/lib/dhcp/dhcpd.leases** » pour visualiser les baux **DHCP** attribués sur les 2 clients :
	- **Client Windows :**

```
lease 192.168.1.133 {
 starts 4 2016/10/13 09:32:35;
 ends 4 2016/10/13 09:42:35;
 cltt 4 2016/10/13 09:32:35;
 binding state active;
 next binding state free;
 rewind binding state free;
 hardware ethernet 08:00:27:7d:e9:d9;<br>uid "\001\010\000'}\351\331";
 set ddns-txt = "31abd7ab87e02fa9cebfae50cffcca355d";
 set ddns-fwd-name = "DHCPClient.ettori.local";
 client-bostname "DHCPClient":
```
**Client Linux :**

```
lease 192.168.1.134 {
 starts 4 2016/10/13 09:46:15;
 ends 4 2016/10/13 09:56:15;
 cltt 4 2016/10/13 09:46:15;
 binding state active;
 next binding state free;
 rewind binding state free;
 hardware ethernet 08:00:27:e4:40:6f;
 set ddns-txt = "005c0c1684b2cbb0c7ef2725804517a729";
 set ddns-fwd-name = "clientDHCP.ettori.local.ettori.local"
 client-hostname "clientDHCP.ettori.local";
```
Nous constatons que les clients **DHCP** reçoivent bien leurs configurations TCP/IP automatiquement.

**-** Nous pouvons consulter les logs pour vérifier :

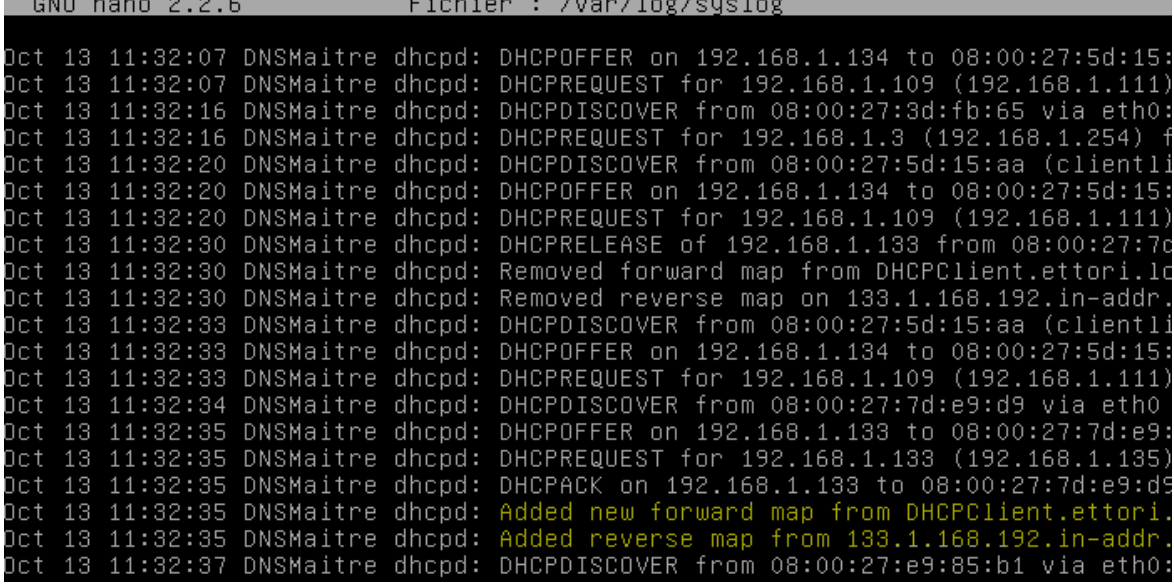

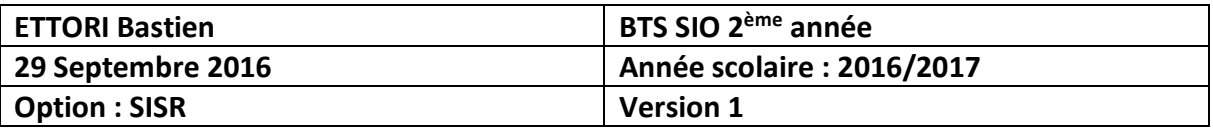

**-** Nous pouvons également consulter les logs via l'utilitaire « **Putty** » :

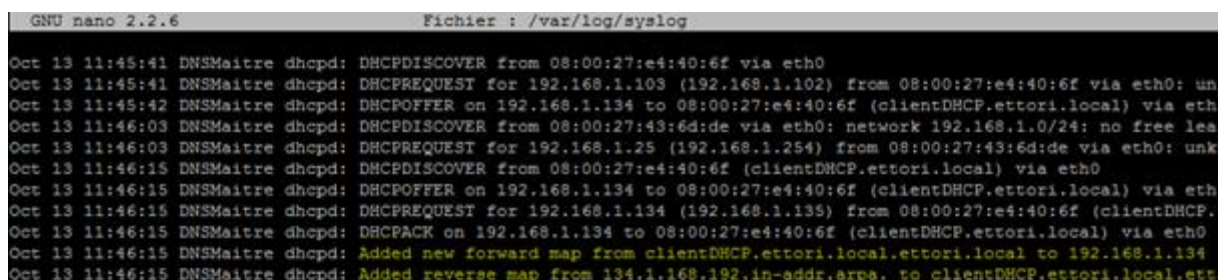

Ici, nous voyons l'ajout des 2 zones **DNS** aux 2 clients **DHCP**.

**-** Enfin, nous pouvons constater que les fichiers de zones **DNS** répliqués avec l'extension « **.jnl** » ont été créés automatiquement sur le serveur **DNS Maître** :

```
oot@DNSMaitre:~# ls –l /var/cache/bind/
total 40
-rw-r--r-- 1 bind bind
                         551 oct.
                                    13 11:40 db.ettori.local
-rw-r--r-- 1 bind bind 14400 oct.
                                    13 11:46 db.ettori.local.jnl
-rw-r--r-- 1 bind bind
                         720 oct.
                                    13 09:23 managed-keys.bind
-rw-r--r-- 1 bind bind
                         528 oct.
                                    13 11:41 rev.ettori.local
-rw-r--r-- 1 bind bind 10738 oct.
                                    13 11:46 rev.ettori.local.jnl
root@DNSMaitre:~#
```
### **IX) Conclusion**

En conclusion, nous pouvons dire que les 2 serveurs **DNS** et le serveur **DHCP** pour le **DNS dynamique** sont fonctionnels car les clients **Linux** et **Windows** reçoivent bien leurs configurations TCP/IP dynamiquement et que les fichiers de zones sont mis à jour automatiquement.